# **#WikiForHumanRights 2023**Right to a Healthy Environment

A Brief (or not so brief) introduction to Petscan

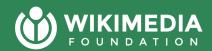

# We will be recording today!

We plan to record this presentation today.

If you say something aloud or are on camera, it will like be in the recording.

If you share something in the chat, that will not be shared in the recording

# Today's agenda

- Reminder of why you might use Petscan
- Orientation to Simple Petscan
- Using it with other tools
- Orientation to Petscan with Wikidata

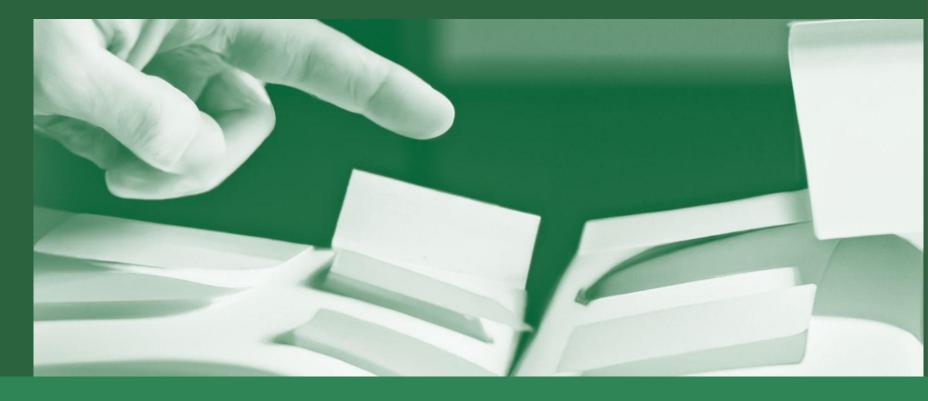

## What is Petscan?

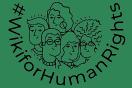

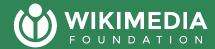

# What is it exactly?

#### Petscan is a Magnus Manske tool that

- mixes different kinds of data to create topical lists
- succeeded several tools focused only on Categories
- Adds features like filtering with Wikidata, editing Wikidata, and editing Wikimedia Commons

#### Why it's useful for organizers:

- Allows for an auto-updating list based on the criteria you set (if something changes on the wikis, it stays up to date).
- Helps take a massive body of knowledge and focus it

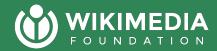

# In the chat...

- Share examples of when you have seen Petscan in use?
- Why was it useful in that context?

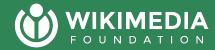

You probably want to use Petscan when:

- You expect the topic list that you are building will change
- Other tools don't meet your needs (see last week)
- You need to edit Wikidata,
   Commons or use other tools w/ Pagepile

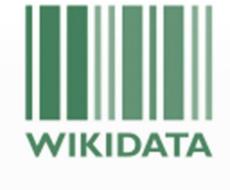

Item

Discussion

PetScan (Q23665536)

## **Using PetScan simply...**

| Categories          | ge properties Templates&links Other sources Wikidata Output                                                                       |
|---------------------|----------------------------------------------------------------------------------------------------|
| Language            | en Commons Wikispecies Wikidata                                                                                                   |
| Project             | wikipedia                                                                                                    |
| Depth               | (depth 0 means no subcategories; appending ' ' and a number to a category in the fields below will override it for that category) |
| Categories          |                                                                                                    |
|                     |                                                                                                    |
| Combination         |                                                                                                    |
| Negative categories |                                                                                                    |
| Do it!              |                                                                                                    |

#### Let's look at the first three tabs

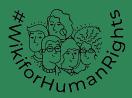

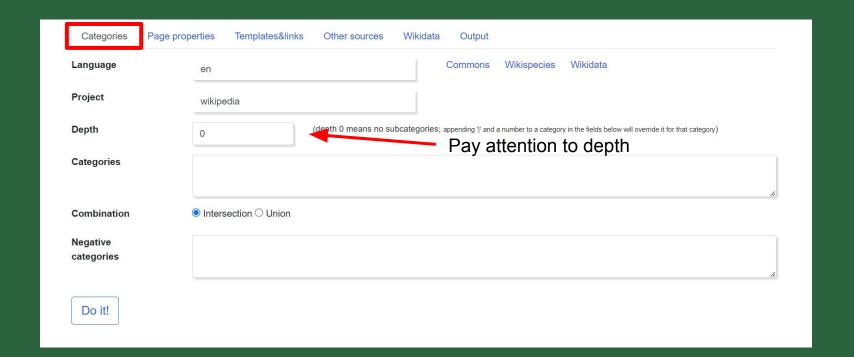

# The first tab is focused on categories and states in tuitive

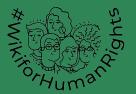

▶ Climate change litigation (14 P) ▼ Climate change and society (16 C. 63 P) ► Climate change by country and region (2 C, 7 P) ► Climate activists (5 C, 222 P) M ► Climate change adaptation (1 C, 30 P) ▼ Climate change mitigation (6 C. 41 P) ► Climate change-related lists (19 P) ► Climate change and agriculture (2 C, 33 P) ► Carbon dioxide removal (7 C, 17 P) ► Climate change in art (2 C, 9 P) Climate change mitigation researchers (11 P) ► Climate change mass media (3 C, 21 P) ► Emissions reduction (7 C, 96 P) ▶ Climate change assessment and attribution (1 C. 42 P) ► Climate communication (1 C, 30 P) ► Climate engineering (1 C, 29 P) ► Climate change conferences (1 C, 24 P) ► Reforestation (2 C, 55 P) ► Climate change controversies (2 C, 24 P) ▼ Climate change and the environment (3 C, 46 P) ▼ Sustainable energy (13 C, 110 P) ► Economics and climate change (3 C, 41 P) ▼ Algal blooms (1 C, 19 P) ► Algaculture (1 C, 23 P) ► Climate change in fiction (3 C, 26 P) ► Red tide (3 P) ► Alternative energy economy (2 C, 7 P) ► Climate justice (1 C. 14 P) ► Effects of climate change (3 C, 94 P) ► Compressed air power (10 P) ► Climate change organizations (5 C. 79 P) ► Land surface effects on climate (1 C, 4 P) ► Energy conservation (9 C, 164 P) ► Politics of climate change (2 C. 46 P) ► Energy democracy (1 C. 1 P) ▶ Climate change protests (20 P) ▶ Documentary films about alternative energy (16 P) ► Religious action on climate change (9 P) ► Climate change feedbacks (1 C. 18 P) Emergy (4 P) ► Climate change treaties (1 C, 6 P) ► Energy efficiency (3 C, 33 P) ► Energy harvesting (3 C, 19 P) ▼ Greenhouse gases (4 C, 67 P) Fuel cells (A.C. 61 D) ► Climate change stubs (129 P) ▼ Carbon dioxide (3 C, 43 P) ▼ Alternative fuels (5 C. 16 P) ► Applications of carbon dioxide (1 C, 8 P) ► Biofuels (8 C. 71 P) Capnophiles (4 P) ► Hydrogen (8 C. 48 P) ► Carbon capture and storage (1 C, 31 P) Liquefied petroleum gas (11 P) ► Emissions reduction (7 C. 96 P) ► Synthetic fuels (4 C, 24 P) ► Transit authorities with alternative-fuel vehicles (4 P) ▼ Methane (3 C. 50 P) ► Lakes of Titan (moon) (24 P) ► Water fuel (1 C, 6 P) ► Natural gas (14 C. 57 P) ► Rocket engines using methane propellant (16 P)

For example, I probably want most of the articles in these categories, but... several subcategories introduce problems...

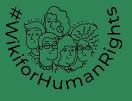

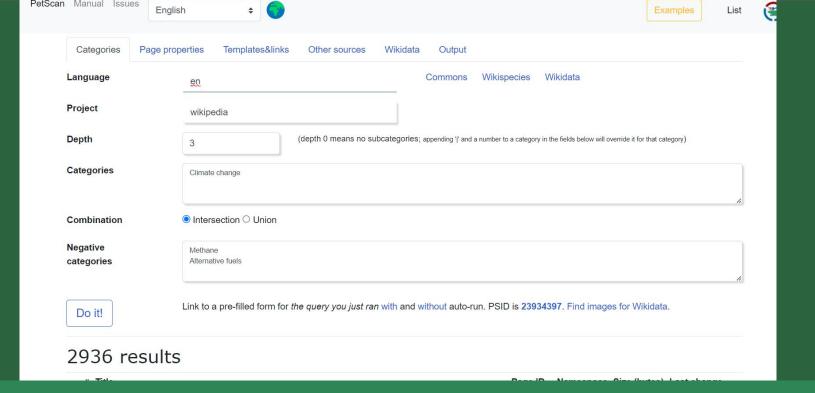

# The list is not bad.... https://petscan.wmflabs.org/?psid=23934 397

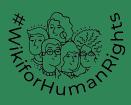

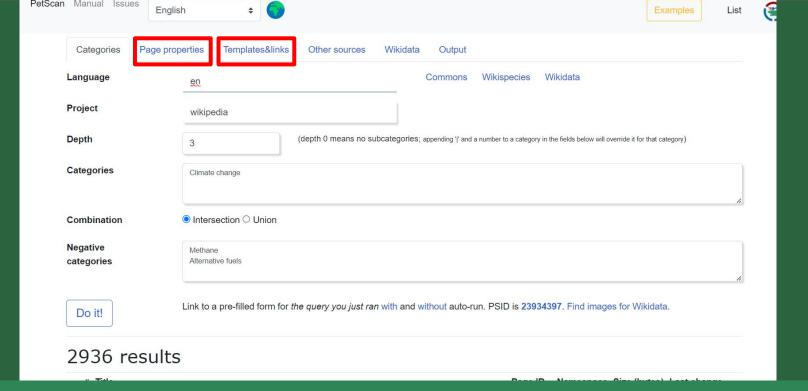

#### But let's try filtering it....

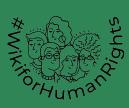

| Categories Page p                                                                                                    | roperties Templates&links Other sources Wikidata Output                                                                     |  |  |  |  |  |
|----------------------------------------------------------------------------------------------------|----------------------------------------------------------------------------------------------------|--|--|--|--|--|
| Namespaces  User   Wikipedia   File   MediaWiki   Template   Help   Category   Portal   Draft  en.wikipedia   Taik   User taik   Wikipedia taik   File taik   MediaWiki taik   Template taik   Help taik   Category taik   Portal taik   Draft taik  TimedText   Module   Gadget   Gadget definition  TimedText taik   Module taik   Gadget taik   Gadget definition taik |                                                                                                    |  |  |  |  |  |
| Size                                                                                                    | Larger or equal (bytes) Smaller or equal (bytes)                                                                            |  |  |  |  |  |
|                                                                                                    | <= % of first revision eg 120 for pages that are <=120% of first revision                                                   |  |  |  |  |  |
| Links                                                                                                    | Minimum links # Maximum links #                                                                                             |  |  |  |  |  |
| Last edit                                                                                                    | Before (or exactly) YYYYMMDDHHMMSS (shorter OK) After (or exactly) YYYYMMDDHHMMSS (shorter OK)                              |  |  |  |  |  |
|                                                                                                    | Max age hours since current UTC time Only pages created during the above time window (overrides "last revision")            |  |  |  |  |  |
| Redirects                                                                                                    | ● Either ○ Yes ○ No       Soft redirects       ● Either ○ Yes ○ No       Disambiguation       ● Either ○ Yes ○ No           |  |  |  |  |  |
| Last edit: Bots                                                                                                    | © Either ○ Yes ○ No Anons © Either ○ Yes ○ No Flagged © Either ○ Yes ○ No                                                   |  |  |  |  |  |
| Lead image                                                                                                    | ■ Either ○ Yes, free or non-free ○ Yes, free only ○ Yes, non-free only ○ No                                                 |  |  |  |  |  |
| ORES                                                                                                    | Probability range 0.00 — 1.00 Prediction ® Either ○ Yes ○ No                                                                |  |  |  |  |  |
| Do it!                                                                                                    | Link to a pre-filled form for the query you just ran with and without auto-run. PSID is 23934397. Find images for Wikidata. |  |  |  |  |  |

Bytes is a proxy for complexity and length of article -lots of bytes implies more references

ORES uses other signals like references, other page features

Two important filters for organizers of writing events, others useful in other contexts....

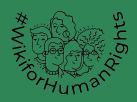

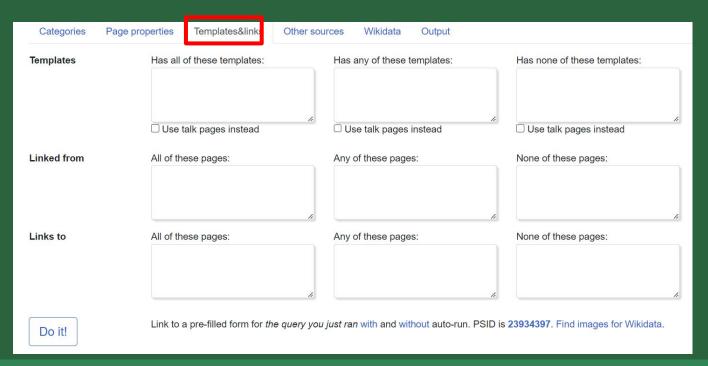

You should have a theory about what kinds of topics should be covered in the text.

For example, if I think all topics that talk about agriculture or climate smart agriculture should talk about deforestation....

## Let's filter this query Templates/Links page <a href="https://petscan.wmflabs.org/?psid=23934397">https://petscan.wmflabs.org/?psid=23934397</a>

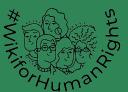

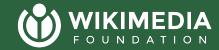

# Let me show you how I built another query about crops

https://petscan.wmflabs.org/?psid=23229381

#### Why did I want to build the list?

- Food choices are important for individual climate action
- Climate impacts are profound on food

#### So I needed to identify:

- Articles about food vulnerable to climate change (all of it)
- Remove any of the non-agriculture articles
- Make it easy to figure out what articles already talk about climate change

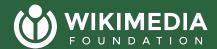

## Want to clarify anything?

Now is the time to ask questions or share Comments about the first section of the presentation.

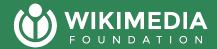

# Outputs from Petscan

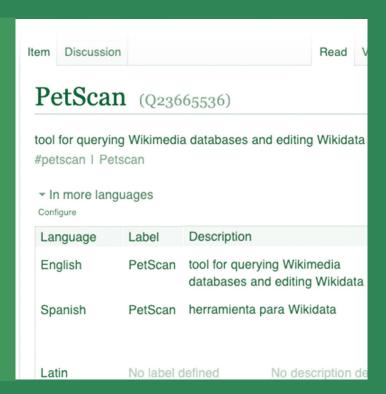

| Categories Pa | age properties Templates&links Other sources Wikidata Output                                                                                                    |  |  |  |  |  |
|---------------|----------------------------------------------------------------------------------------------------|--|--|--|--|--|
| Format        | Format   ● HTML ○ CSV ○ TSV ○ Wiki ○ JSON ○ PagePile ○ KML ○ Plain text                                                                                                    |  |  |  |  |  |
| JSON output   | © CatScan ○ QuickIntersection □ Sparse (prefixed page titles instead of objects) □ Pretty (not machine-readable)                                                                                                  |  |  |  |  |  |
| Sort          | not at all (outputs by page ID ≈ upload date for files) ○ by title ○ by namespace, title     by size ○ by date ○ by incoming links (ns0) ○ by file size ○ by upload date ○ by sitelinks ○ randomly ○ default sort |  |  |  |  |  |
| Sort order    | ●ascending ○descending                                                                                                    |  |  |  |  |  |
| Files         | □ Extended data for files □ File usage data □ Main namespace only □ Generate thumbnails in Wiki output                                                                                                    |  |  |  |  |  |
| Page metadata | ☐ Image ☐ Coordinates ☐ Default sort ☐ Disambiguation                                                                                                    |  |  |  |  |  |
| Regexp filter | Must match full string, like between ^ and \$  Only show titles/labels matching the regular expression                                                                                                    |  |  |  |  |  |
| Search filter | Search query, eg "insource"  A search query that will be used as a filter on every single result.  Expensive, please use common sense                                                                             |  |  |  |  |  |
| Redlinks      | ☐ Show redlinks ☐ Remove redlinks linked from templates ☐ Show only redlinks to main (article) namespace                                                                                                    |  |  |  |  |  |
|               | Minimum redlink count 1                                                                                                    |  |  |  |  |  |
| Limit         | Max results (10K in browser)                                                                                                    |  |  |  |  |  |
| Do it!        | Link to a pre-filled form for the query you just ran with and without auto-run. PSID is 23934397. Find images for Wikidata.                                                                                       |  |  |  |  |  |

## The 8 types of outputs are super useful, let me show you what they look like....

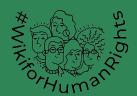

Pile 47791: 2,936 pages on enwiki. Other formats: Plain text, wikitext, JSON, JSON (with metadata) Use this pagepile in one of these tools 1-100 | 101-200 | End 1. Albedo 2. Arbor Day 3. Attribution of recent climate change 4. Geography of Botswana 5. Blade Runner 6. Benjamin D. Santer Carbon dioxide 8. Cycling 9. Carbon sink 10. Convention on Long-Range Transboundary Air Pollution 11. El Niño 12. Greenhouse effect 13. Global warming potential 14. Global Climate Coalition 15. Global warming controversy 16. Intergovernmental Panel on Climate Change 17. Kyoto Protocol 18. Geography of Morocco 19. Naomi Klein 20. Ozone 21. The Three Stigmata of Palmer Eldritch 22. Polar bear 23. Piezoelectricity 24. Renewable energy

For example, we can take the list to Massviews and learn which articles have the most pageviews (<u>link</u>)

Or can take it too tools like WDFIST to enrich information on Wikidata

Or if you convert the output to add Wikidata, edits via Tabernacle

Particularly pagepile, which makes the list portable....
https://pagepile.toolforge.org/api.php?action=get\_data&id=47791

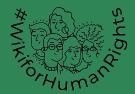

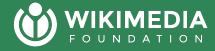

Using Petscan w/ Wikidata or more complex actions

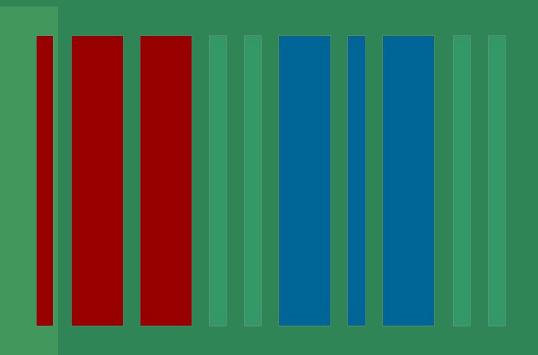

| Categories P           | age properties Templates&links Other sources Wikidata Output                                                                      |
|------------------------|----------------------------------------------------------------------------------------------------|
| Language               | en Commons Wikispecies Wikidata                                                                                                   |
| Project                | wikipedia                                                                                                    |
| Depth                  | (depth 0 means no subcategories; appending " " and a number to a category in the fields below will override it for that category) |
| Categories             |                                                                                                    |
|                        |                                                                                                    |
| Combination            |                                                                                                    |
| Negative<br>categories |                                                                                                    |
| Do it!                 |                                                                                                    |

# We skipped two tabs... because they are mostly for Wikidata and Commons

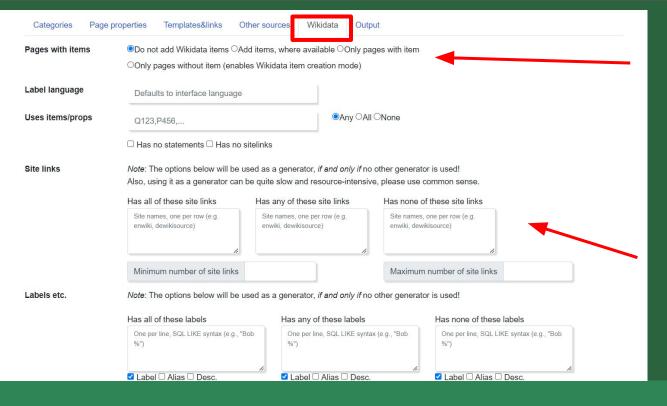

This first widget allows you to add the Wikidata output to a query -important for most Wikidata based tools.

This section allows you to find out which wikis are missing for translation

#### Let's look at the Wikidata tab first

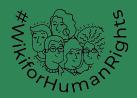

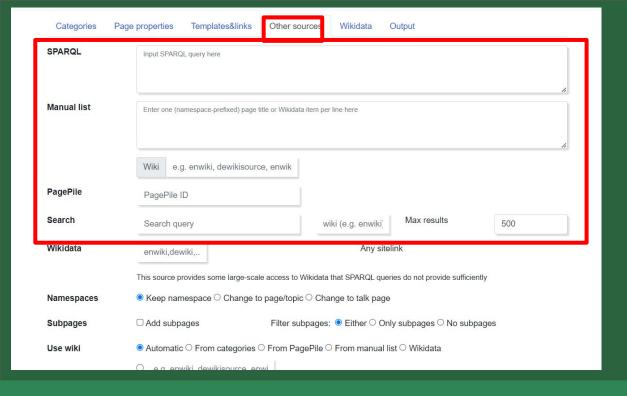

This first section allows you to grab results from other queries (i.e. pagepile, search, the query service, etc). In my experience, I use SPARQL most, but all have been helpful.

## The Other Sources tab has two types of functions

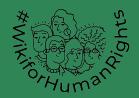

| Manual list            | Enter one (namespace-prefixed) page title or Wikidata item per line here                                                                                                |                                                                                                   |                      |     |  |  |
|------------------------|----------------------------------------------------------------------------------------------------|---------------------------------------------------------------------------------------------------|----------------------|-----|--|--|
|                        | Wiki e.g. enwiki, dewikis                                                                                                    | ource, enwik                                                                                      |                      | 4   |  |  |
| PagePile               | PagePile ID                                                                                                    |                                                                                                   |                      |     |  |  |
| Search                 | Search query                                                                                                    | wiki (e.g. enwiki)                                                                                | Max results          | 500 |  |  |
| Wikidata               | enwiki,dewiki, Any sitelink                                                                                                    |                                                                                                   |                      |     |  |  |
| Namespaces<br>Subpages | <ul> <li></li></ul>                                                                                                    |                                                                                                   |                      |     |  |  |
| Use wiki               | <ul> <li>□ Add subpages</li> <li>□ Either ○ Only subpages ○ No subpages</li> <li>□ Automatic ○ From categories ○ From PagePile ○ From manual list ○ Wikidata</li> </ul> |                                                                                                   |                      |     |  |  |
|                        | e.g. enwiki, dewikisource                                                                                                    | e, enwi                                                                                           |                      |     |  |  |
| Combination            | optional, e.g. "categories NOT sparql"; leave blank for "AND" all used sources                                                                                          |                                                                                                   |                      |     |  |  |
|                        |                                                                                                    | simple syntax. By default (leave field empty),<br>s well as () to combine sources, as in category | ories NOT (sparql OR |     |  |  |

This section allows you to change the output from lists

Notice that this combination feature allows you to use machine logic to combine results. I find this feature breaks a lot of my queries...

Do it!

## The Other Sources tab has two types of functions

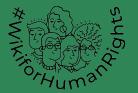

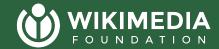

## **Locations in Nigeria that** aren't stubs without climate change links

#### Scenario:

- I am running editathons in Nigeria about impacts of climate change
- I want editors to write about climate change in city pages while improving articles that already exist

#### Here are the results:

- Main Query: <a href="https://petscan.wmflabs.org/?psid=23935851">https://petscan.wmflabs.org/?psid=23935851</a>
- Minimum size of article 5000 bytes: <a href="https://petscan.wmflabs.org/?psid=23935901">https://petscan.wmflabs.org/?psid=23935901</a>
- Pagepile
- Massviews of articles bigger than 5000 bytes

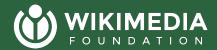

## Want me to clarify anything?

Now is the time to ask Questions or share Comments.

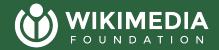

We can use the rest of the time to try the tool and give you feedback/answer questions.